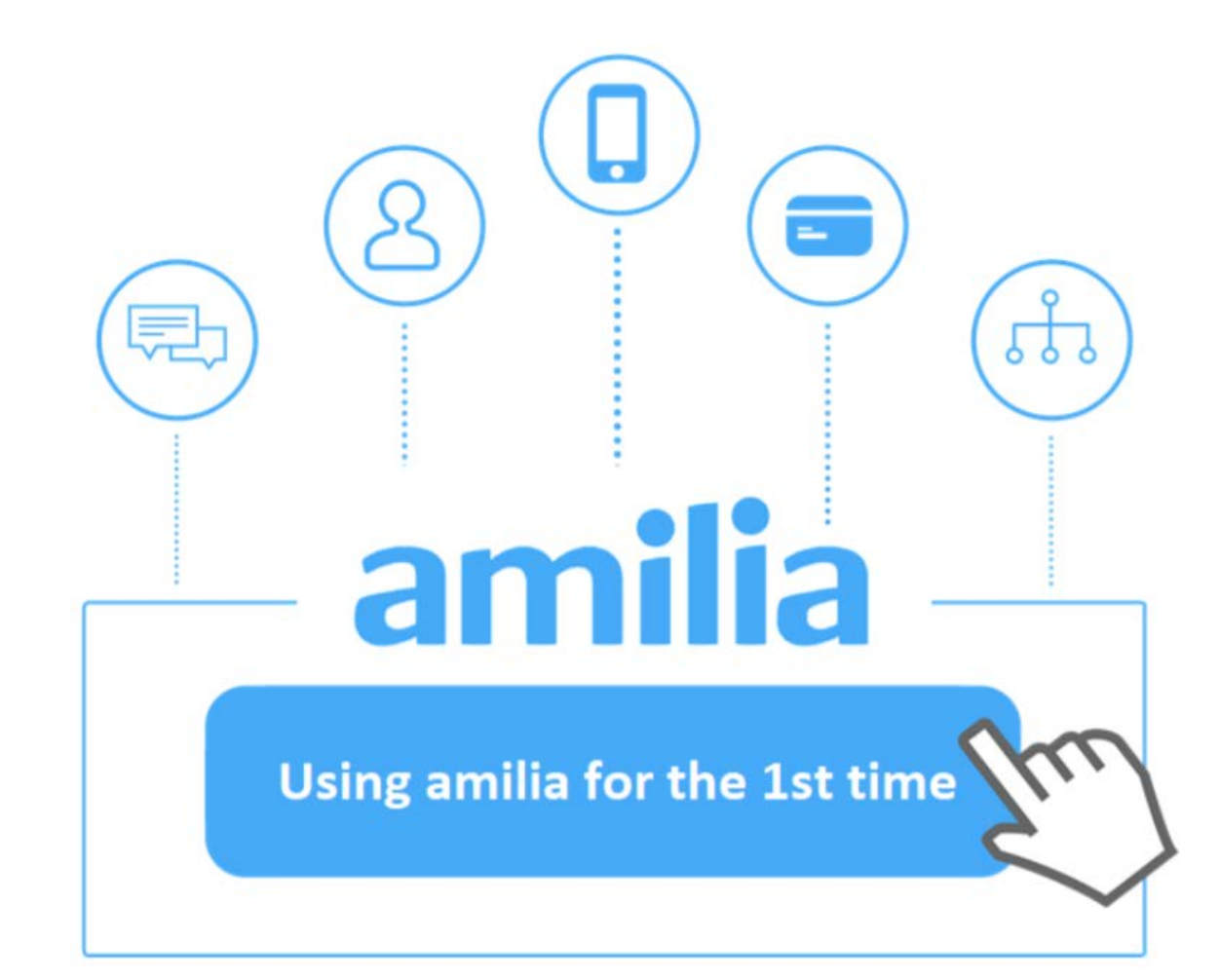

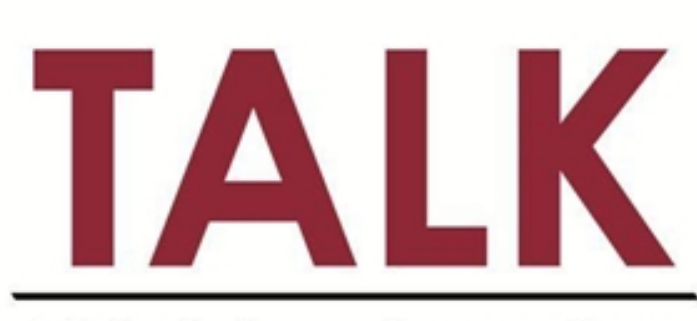

**Third Age Learning** at Kwantlen

# Access the Amilia online **TALK registration and** payment system from the TALK website: https://www.kpu.ca/talk

Click on: Register for Courses

#### Third Age Learning at Kwantlen (TALK)

**TALK Home** 

Contact Us

Courses & Registration

Philosophers' Corner

Become a Volunteer

Campus Maps & Parking

**Frequently Asked Questions** 

## **Courses & Registration**

Life-long Learning - TALK provides those over 50 with creative and stimulating educational courses.

Fall Registration opens August 19, 2019.

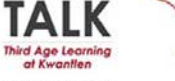

**Register for Courses** 

#### **Membership Information**

TALK's annual membership fee is \$10.00

Membership year runs from September 1 to August 31.

The cost of courses and events vary based on the number of sessions.

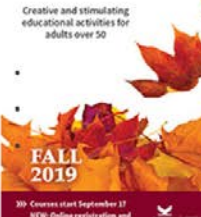

Courses are categorized by location. To view course options - "Click here to see courses."

Once you've found your desired course click on the icon  $\begin{array}{|c|c|c|} \hline \end{array}$  to begin the registration process.

#### Cloverdale Campus

- **C** <----- Click here to see courses
- **E** Langley Campus
	- **C** <----- Click here to see courses
- **O** Online
	- **C** <----- Click here to see courses
- Richmond Campus
	- **C** <----- Click here to see courses
- Surrey Campus
	- **C** <----- Click here to see courses

#### Surrey Campus

See courses

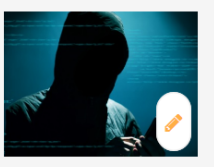

#### **The Dark Web (Surrey Campus)**

The unique features of the Dark Web are a distinctly different type of cyberspace. The nativity scene that marks the birth of any technology can be characterized by both hopes and fears. Dark Web technology must be understood on largely dystopian terms: as both the realization of much that was feared at the outset of the Internet - and the negation of much that was hoped for.

#### More information ..

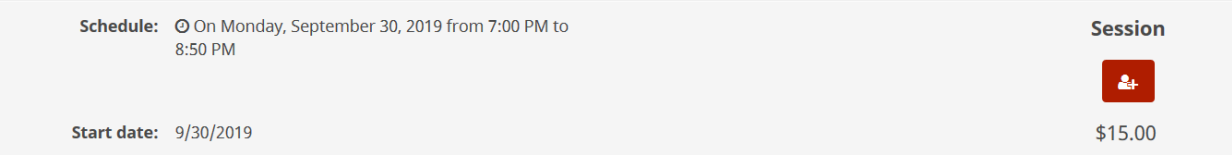

If the course is Full, please add your name to the waitlist, and you will be contacted to register should a seat become available.

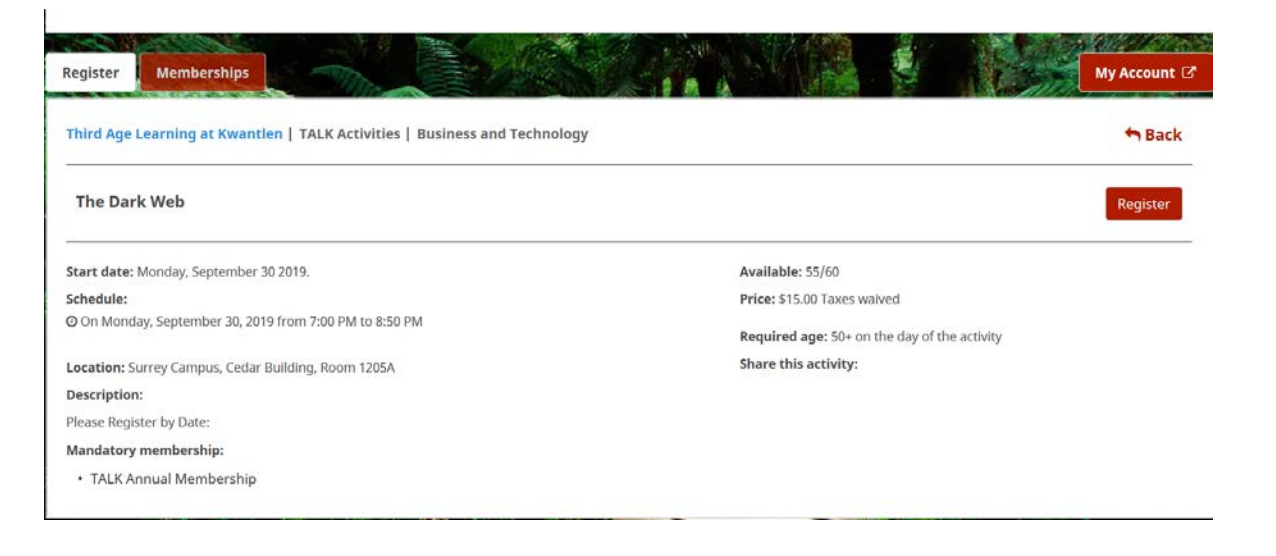

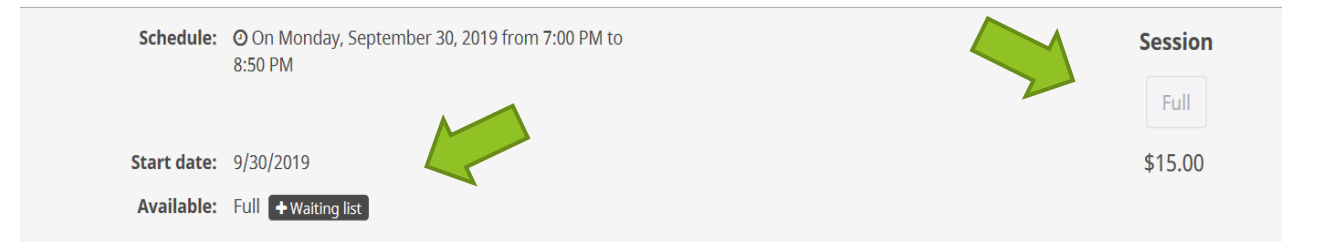

If there is a seat available, and you do not already have an Amilia account, you will be prompted by a pop-up window requiring you to create one by clicking on "create an account" and entering the necessary information.

## Log in

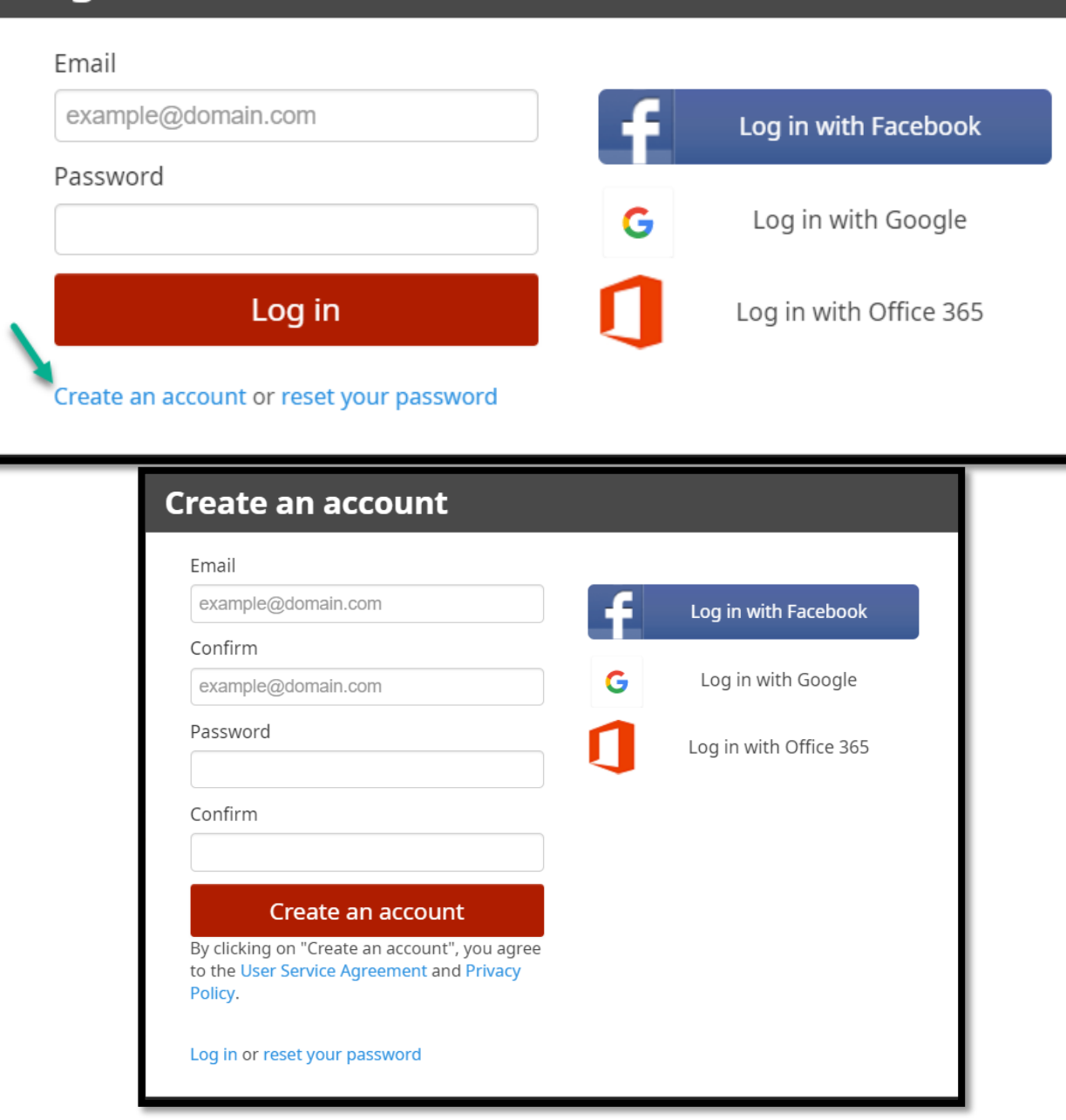

Once your account is created and validated via an email sent to you by Amilia, enter your information as the account owner.

## **Create an account**

Your account was successfully created. You will receive an email confirmation. It contains instructions to validate your email.

You are now ready to register to activities and make purchases on Amilia.

Continue

## **Create a new account owner**

The account owner will be responsible for paying balances and will be the main point of contact for the organization.

First name

Last name

 $\Box$  I confirm that I am 18 or older.

 $\Box$  I agree to share my Amilia profile to proceed with this registration.

Save

Cancel

# Once created, you can add your birth date to meet any age requirements.

# **Select participants to register** The Dark Web © On Monday, September 30, 2019 from 7:00 PM to 8:50 PM \$15.00 Taxes waived Required age: 50+ on the day of the activity O Click on 2+ to add to your cart O John Smith & More info required **Add another person**

## Modify the account owner information

The account owner is the main point of contact for the organization and is responsible for paying balances. He/she must be 18 years or older.

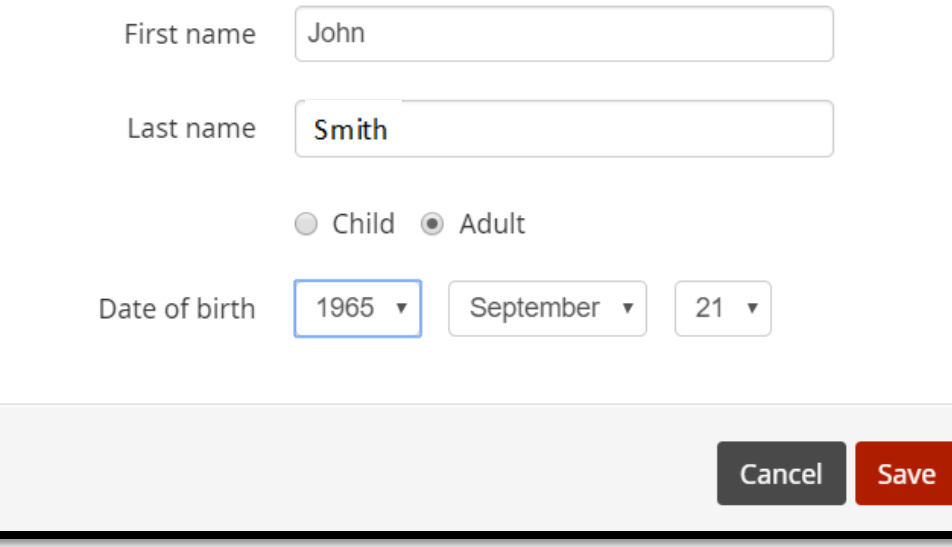

If you'd like to add another account member, you can do so now by clicking "add another person"

**\*Please note that if you add another member and purchase a membership for them from your account, it will not transfer over should they create their own account afterwards.**

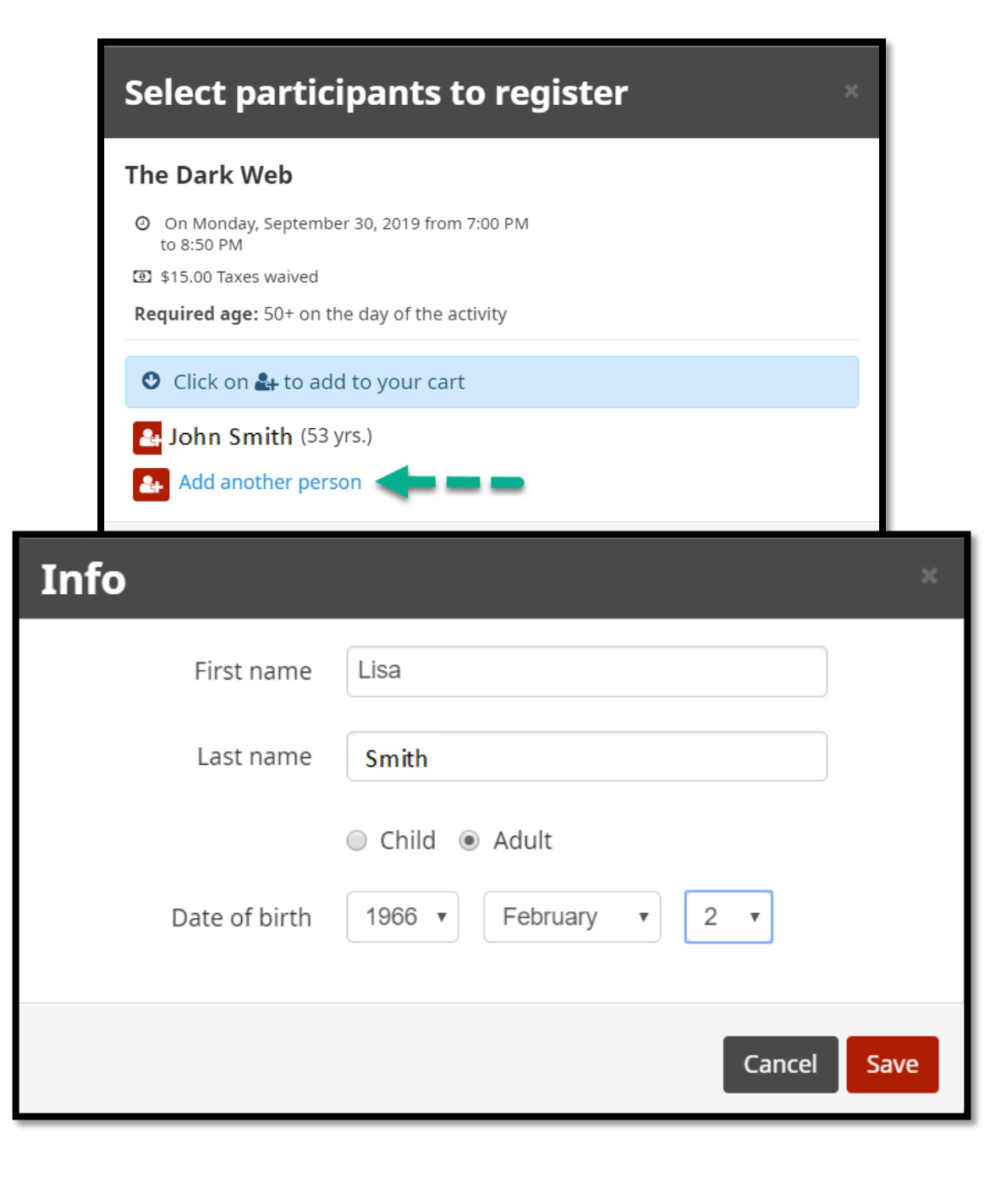

Once your account has been created, you can continue registration by clicking on the  $\Box$  next to the member you'd like to register.

## **Select participants to register**

### The Dark Web

◎ On Monday, September 30, 2019 from 7:00 PM to 8:50 PM 图 \$15.00 Taxes waived **Required age:** 50+ on the day of the activity Click on  $\clubsuit$  to add to your cart John Smith (53 yrs.) Lisa Smith (53 yrs.) Add another person 4 Continue Shopping Checkout

If the activity is reserved for individuals holding the TALK membership, you'll be prompted to purchase it to continue registration.

**\*If you purchase the membership for someone in your account other than yourself, make sure that they do not create a separate account afterwards as the membership won't transfer over.**

# This activity must be purchased with one of the options below

Membership:

TALK Annual Membership - \$10.00

TALK annual membership is valid from September 1, 2019 to August 1, 2020. The membership fee for 2019-20 is \$10. \$10.00 Taxes waived

> Continue Cancel

To add other courses to your cart, press "Continue Shopping". Otherwise, click on "Checkout"

# **Select participants to register**

### **The Dark Web**

 $\mathbf{F}$  2 **CHECKOUT**<sup>O</sup> © On Monday, September 30, 2019 from 7:00 PM to 8:50 PM [3] \$15.00 Taxes waived Required age: 50+ on the day of the activity O Click on  $\clubsuit$  to add to your cart John Smith (53 yrs.) 0 Lisa Smith (53 yrs.)  $\bullet$ Add another person  $2+$ Continue Shopping Checkout If you choose Checkout – You will be presented with an overview of your order. At the top of the screen, you can see your current stage in the registration process. To the right, you can see the time remaining to finish the registration. To continue, press "Checkout"

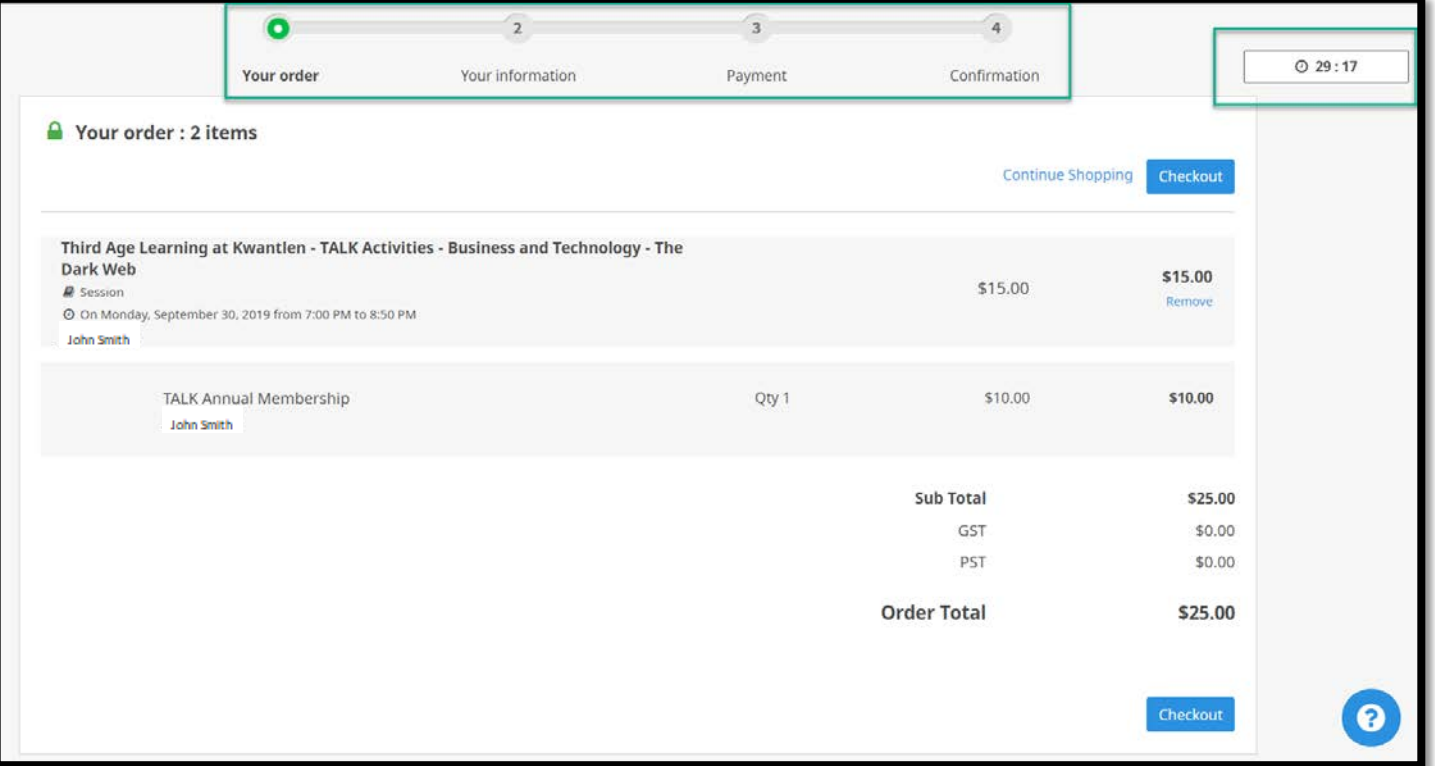

Next, you'll need to enter your information for the registration of the course and/or the purchase of your membership

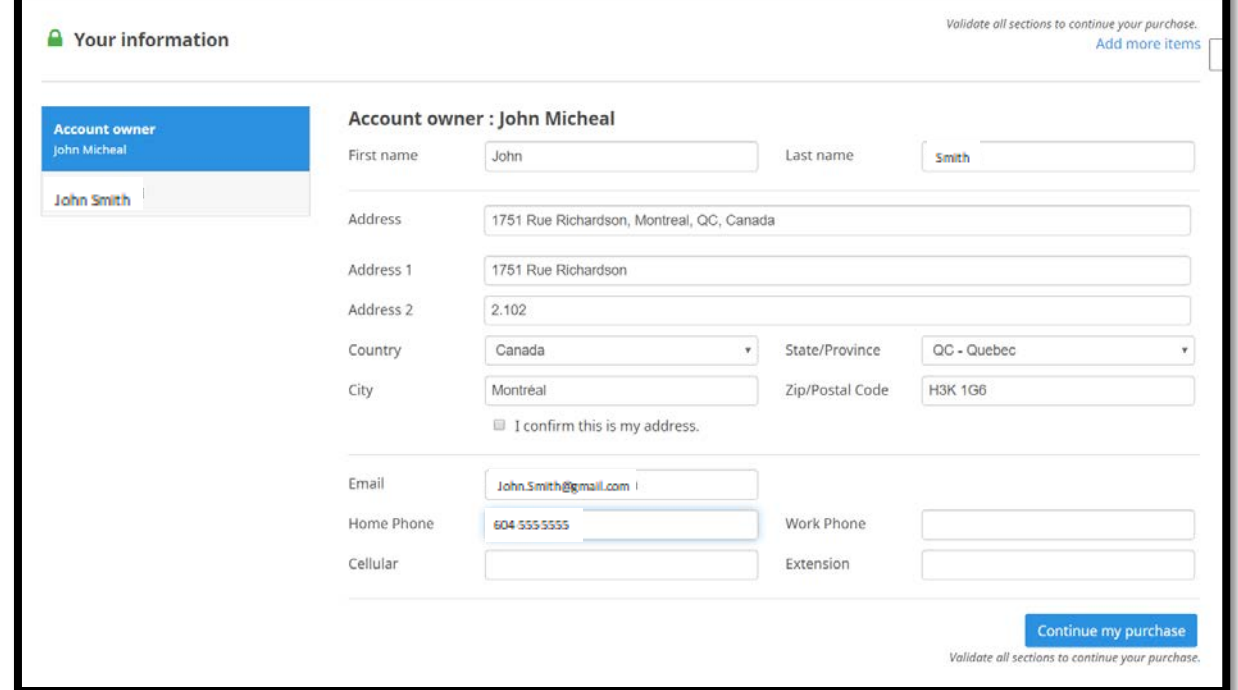

Next, choose your payment method and enter the required information to complete the payment

**\*Please note payment in full is required online at the time of purchase; and no balance will be added to your account.**

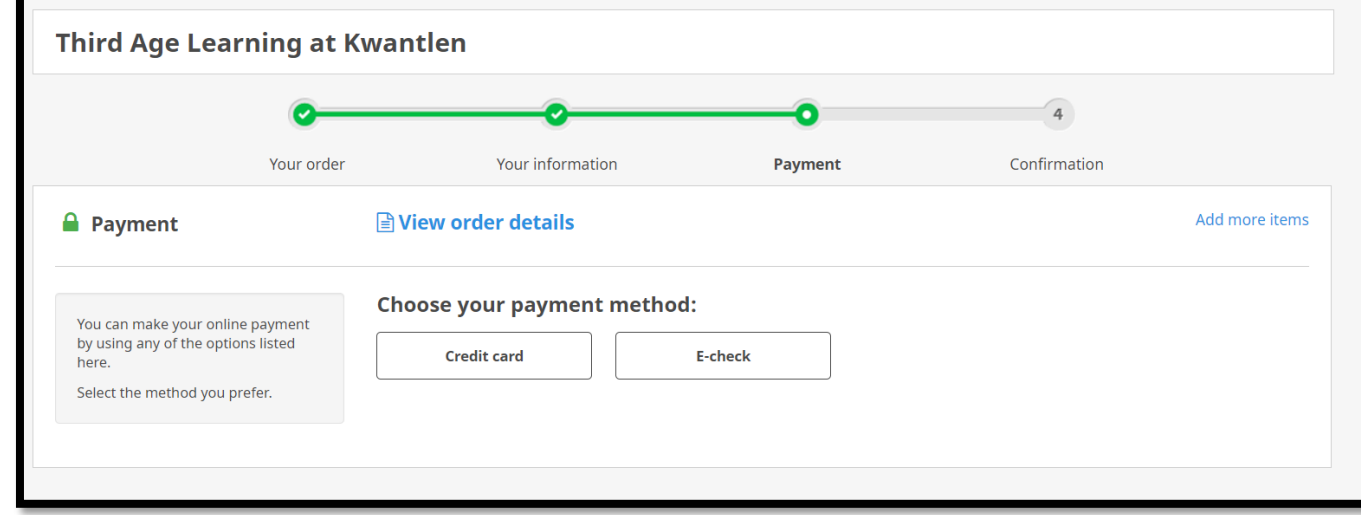

Once the payment is completed, you will land on a confirmation page giving you details of your registration and your payment receipt. The same information will also be sent to you via email.

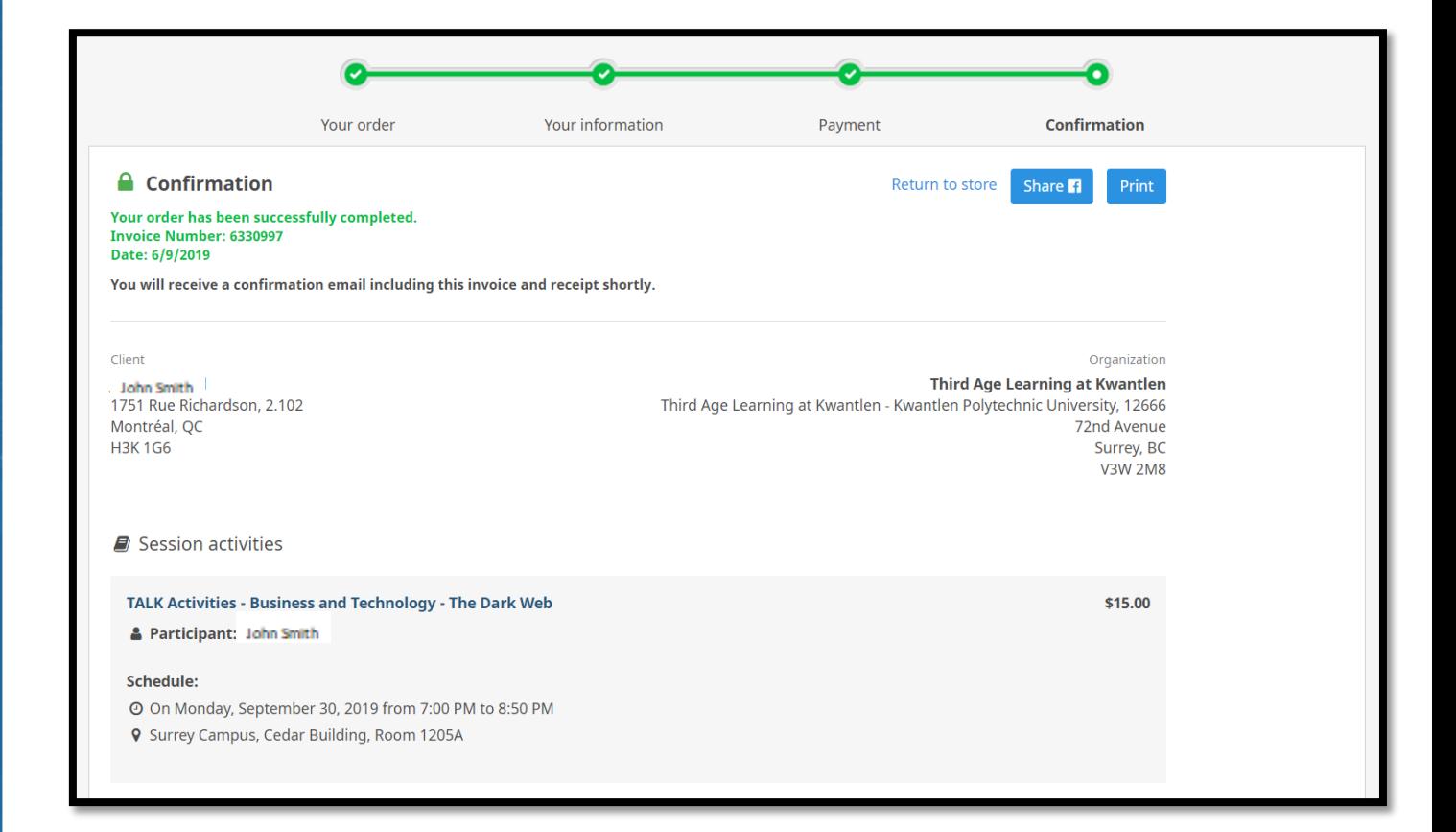